# **COLLOCAZIONI E SEZIONI:**

La collocazione è il trattamento fisico dei documenti posseduti dalla biblioteca, ovvero l'inserimento di un numero di inventario (esattamente corrispondente all'inventario patrimoniale ed amministrativo) per ogni documento fisico, e di una collocazione vera e propria che identifica l'esatta ubicazione del documento all'interno di sala e scaffale della biblioteca.

Nella collocazione delle monografie, una volta attivata la funzione appaiono tutti i dati e i campi gestiti dal sistema:

- Codice (2 caratteri) della biblioteca in cui viene effettuata la collocazione;
- Serie inventariale, numero di inventario;
- Data di inserimento, tipo materiale, tipo di circolazione, valore del documento, provenienza
- Note alla copia

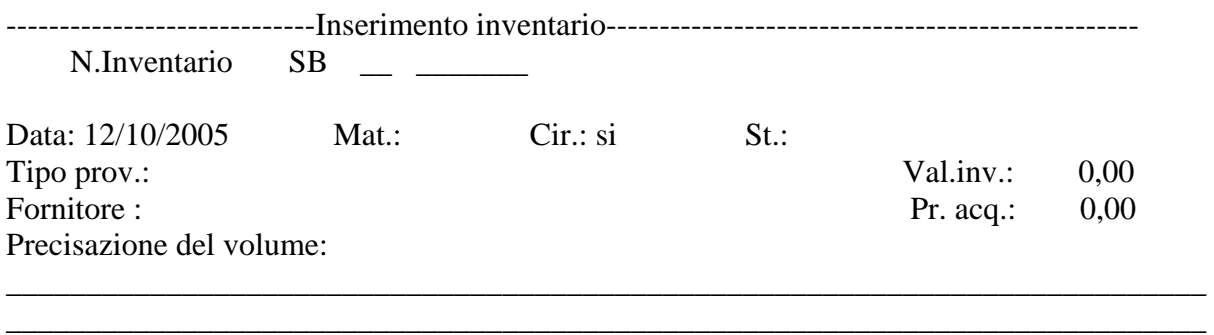

Tutti i dati gestiti in questa funzione sono stampati nelle funzioni di esame bibliografico e di stampa della disponibilità al prestito.

## **SERIE INVENTARIALE:**

quando la biblioteca non gestisce serie inventariali, il campo viene ignorato, poiché il cursore è già posizionato sul campo relativo al numero di inventario. Se la biblioteca gestisce serie inventariali, il cursore è posizionato sul campo corrispondente ed è quindi necessario compilarlo (max. 3 caratteri) tranne che per la serie principale ove il campo preposto deve rimanere vuoto.

Qualora le serie inventariali siano molte, col tasto F2 è possibile attivare la visualizzazione della tabella che contiene tutte le serie inventariali gestite dalla biblioteca.

## **NUMERO DI INVENTARIO:**

posizionato il cursore sul campo relativo al numero di inventario, sono possibili le seguenti situazioni:

- 1. premendo il tasto invio a vuoto il sistema attribuisce automaticamente il primo numero di inventario libero relativo alla numerazione principale corrente
- 2. col tasto F2 è possibile operare all'interno delle numerazioni automatiche che possono essere di 2 tipi: numerazione pregressa e numerazione corrente; il sistema attribuisce il primo numero disponibile per numerazione selezionata (n. pregressa: parte dal primo numero più basso disponibile); nel caso in cui sia attivato il modulo acquisti si può selezionare anche l'inventario attribuito dalla gestione ordini all'arrivo del volume (sempre che non sia già stato collocato in quella sede);
- 3. quando si opera sulla numerazione pregressa ed il numero viene inserito manualmente, se questo è già stato attribuito dal sistema, lo stesso sistema propone il primo numero disponibile della numerazione corrente.
- 4. il campo è liberamente compilabile a mano dai bibliotecari, in quei casi in cui vogliano riutilizzare inventari preesistenti all'implementazione del sistema e più bassi del numero di partenza delle numerazioni automatiche. Qualora vengano inseriti numeri più alti rispetto all'ultimo attribuito (il sistema mette un avvertimento qualora si tratti di un errore di digitazione), non ne viene impedito l'inserimento e questo diviene il nuovo numero di partenza delle numerazioni automatiche.

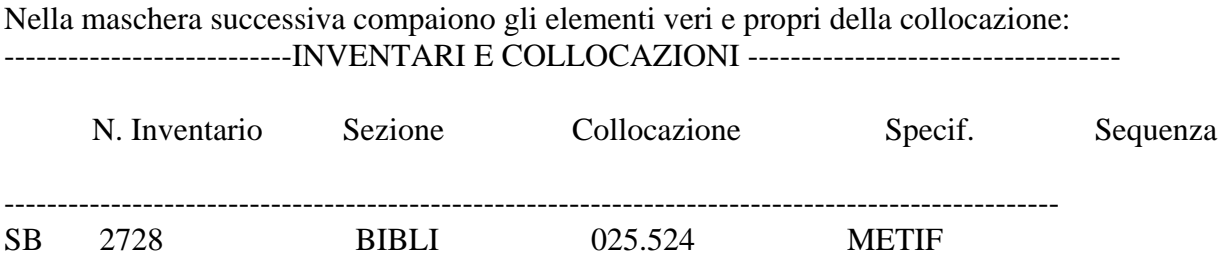

# **SEZIONE:**

Le sezioni sono macro-gruppi entro le quali vengono raggruppati i documenti della biblioteca in base a criteri che la stessa biblioteca definisce (sez. adulti; ragazzi, gialli, videocassette, narrativa, ecc.)

Una sezione è dotata di un nome e di una struttura creata una tantum che fa sì che durante la fase di collocazione di un documento, inserito il nome della sezione, la struttura di questa venga data di default dal sistema, facendo risparmiare diverso tempo al bibliotecario.

Per creare una nuova sezione occorre: scegliere dal menù principale:

# GESTIONI DI SERVIZIO CONFIGURAZIONI TABELLE DI BIBLIOTECA SEZIONI

Dalla riga funzioni scegliendo NUO, il sistema chiederà la compilazione dei seguenti campi:

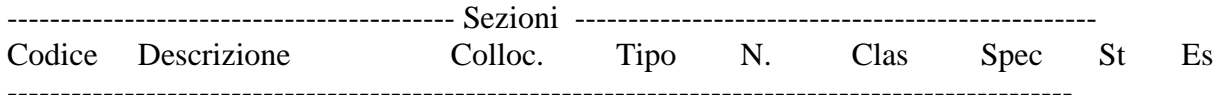

## **CODICE:**

ovvero il nome della sezione che verrà poi digitato nel campo sezione della gestione collocazione del documento

## **DESCRIZIONE:**

campo libero che spiega il contenuto della sezione stessa, cioè la tipologia di documenti, il criterio scelto per la sezione

# **COLLOCAZIONE:**

il tipo di sezione: la sezione può essere PERMANENTE o TEMPORANEA (quest'ultima è una tipologia di sezione solitamente creata per gruppi di documenti che per un periodo determinato nel tempo devono uscire dalla collocazione solita, ad esempio per una mostra)

# **TIPO:**

codice del tipo sezione, cioè che tipo di collocazione si vuole dare alla sezione che si sta creando. Col tasto F2 è possibile visualizzare la tabella contenente i tipi collocazione disponibili:

Tipo Collocazione in Sezione

- 1 Torre BUB
- 2 Compact BUB
- A Sezione per chiave titolo
- C Sezione per continuazione
- F Magazzino a formato
- I Collocazione per inventario
- M Colloc. esplicita non strutt.
- N Magazzino non a formato
- S Sezione per classificazione
- T Colloc. esplicita strutturata

In specifico:

**Cod. 1 – 2**

Si tratta di collocazioni speciali create per biblioteche con esigenze e problematiche di collocazione particolari (BUB= Biblioteca Universitaria Bologna)

# **Cod A SEZIONE PER CHIAVE TITOLO:**

I volumi sono collocati in ordine alfabetico in base alla chiave estesa del titolo (di cui sono considerati i primi 12 caratteri); quando si colloca in una sezione di questo tipo, il sistema recupera automaticamente la chiave ordinamento del titolo (la chiave viene desunta dall'area 1 delle righe di descrizione a partire dall'asterisco, se nell'area 1 ci fosse più di un asterisco la chiave non verrebbe calcolata) che viene inserita nel campo collocazione e chiede all'operatore di inserire un eventuale elemento individuante di 6 caratteri: la specificazione della collocazione. La specificazione può essere predefinita con:

A = chiave autore  $(4 + 1 +1)$  $T =$ chiave titolo  $(3 + 1 + 1 + 1)$  $E =$ chiave autore + titolo (3A 3T) Si può lasciare libera (utile nel caso di

collocazione dei periodici)

ESEMPIO:

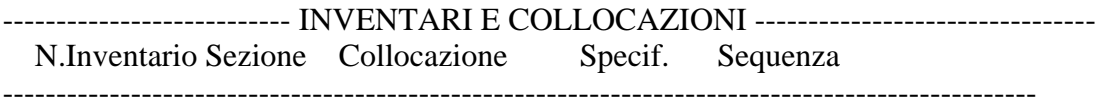

# AL 35206 DVD CICCI COCCO

QUANDO LA USIAMO: Periodici, materiale multimediale

# **Cod. C SEZIONE PER CONTINUAZIONE:**

\_\_\_\_\_\_\_\_\_\_\_\_\_\_\_\_\_\_\_\_\_\_\_\_\_\_\_\_\_\_\_\_\_\_\_\_\_\_\_\_\_\_

E' una sezione basata su serie di formati che vengono dati in automatico ed inseriti sia con la serie sia col numero progressivo di catena di collocamento all'interno dello spazio di collocazione; l'operatore può inserire manualmente un eventuale elemento individuante la specificazione della collocazione. Questa può essere predefinita con:

\_\_\_\_\_\_\_\_\_\_\_\_\_\_\_\_\_\_\_\_\_\_\_\_\_\_\_\_\_\_\_\_\_\_\_\_\_\_\_\_\_\_\_\_\_\_\_\_\_\_\_\_\_\_\_\_\_\_\_\_\_\_\_\_\_\_\_\_\_\_\_\_\_\_\_

A = chiave autore  $(4 + 1 +1)$  $T =$ chiave titolo  $(3 + 1 + 1 + 1)$  $E =$ chiave autore + titolo (3A 3T) Si può lasciare libera

ESEMPIO:

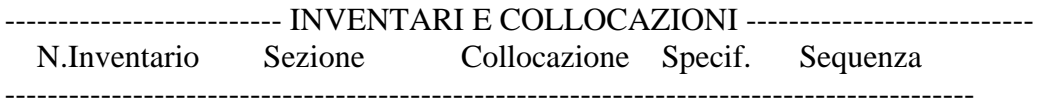

AL 548935207 CONTINUAZI 0300 00002 ARNOE

QUANDO LA USIAMO: Per collane a formato

# **Cod. F SEZIONE MAGAZZINO A FORMATO:**

\_\_\_\_\_\_\_\_\_\_\_\_\_\_\_\_\_\_\_\_\_\_\_\_\_\_\_\_\_\_\_\_\_\_\_\_\_\_\_\_\_\_

I volumi sono collocati in base al formato; questo tipo di collocazione serve per ottimizzare lo spazio disponibile sugli scaffali collocando i documenti in base all'altezza degli stessi. La codifica del formato prevede i seguenti dati:

\_\_\_\_\_\_\_\_\_\_\_\_\_\_\_\_\_\_\_\_\_\_\_\_\_\_\_\_\_\_\_\_\_\_\_\_\_\_\_\_\_\_\_\_\_\_\_\_\_\_\_\_\_\_\_\_\_\_\_\_\_\_\_\_\_\_\_\_\_\_\_\_\_\_\_

- codice: 2 caratteri alfanumerici
- descrizione del formato
- numero progressivo dato in automatico

I diversi tipi di formato disponibili per default sono:

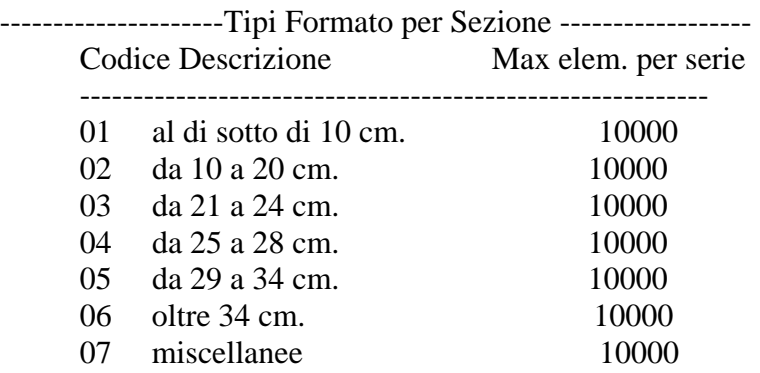

I formati sono articolati in serie; ogni serie è identificata da un numero progressivo che parte da zero. Il sistema calcola automaticamente la serie. Il valore della serie viene impostato nel campo **collocazione**. Il sistema inoltre assegna automaticamente il numero progressivo all'interno della serie, impostandolo nel campo **specificazione**. Il numero progressivo può essere forzato manualmente dall'operatore quando si vuole collocare una collana, un periodico in più annate, tenendoli raggruppati: occorre inserire manualmente il numero

variando quello dato in automatico, digitando il numero attribuito alla collocazione che si vuole riutilizzare. Il programma a questo punto effettua un controllo sul numero avvertendo che il numero in questione è già stato utilizzato. Occorre solo rispondere positivamente all'avvertimento.

Questi formati possono essere variati e possono esserne inseriti dei nuovi, utilizzando i formati con criteri diversi rispetto a quello dell'altezza.

#### ESEMPIO:

(formato standard) ----------------------------- INVENTARI E COLLOCAZIONI -------------------------- N.Inventario Sezione Collocazione Specif. Sequenza --------------------------------------------------------------------------------------------- AL 5211 FORMATO 0400 00001

## ESEMPIO:

(formato non standard: usato per la sezione Zerosei ove la collocazione indica il genere dei volumi per bambino, nel caso specifico FF significa Fiabe e Favole)

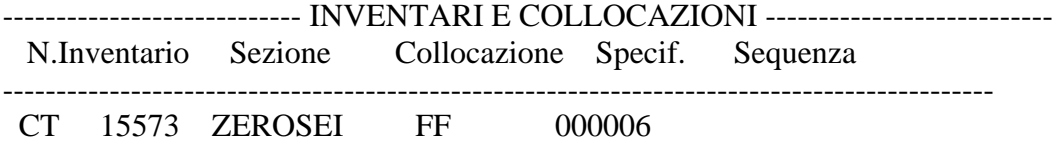

## QUANDO LA USIAMO:

Magazzini, fondi e donazioni che non vanno smembrate. La collocazione a formato può essere usata anche impropriamente, per identificare serie progressive di volumi all'interno della stessa sezione. Per far ciò occorre predisporre una sezione a formato e modificare i formati presenti a seconda delle esigenze della collocazione. Poiché l'operazione è delicata, va concordata col Servizio Biblioteche.

# **Cod. I SEZIONE PER INVENTARIO:**

I volumi sono collocati seguendo la progressione dei numeri di inventario che sono riportati nell'area della collocazione. Il campo della specificazione è lasciato libero con possibilità di inserimento manuale da parte dell'operatore.

## ESEMPIO:

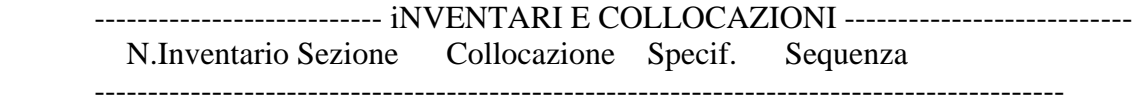

AL 5208 INVENTARIO 5208

## QUANDO LA USIAMO:

Per fondi e magazzini in cui sia possibile rispettare la progressione degli inventari poiché non ci sono salti di inventario

# **Cod. M SEZIONE ESPLICITA NON STRUTTURATA:**

La collocazione in una sezione di questo tipo non segue una regola predefinita; la biblioteca decide il significato da attribuire ai due elementi: collocazione e specificazione.

#### ESEMPIO:

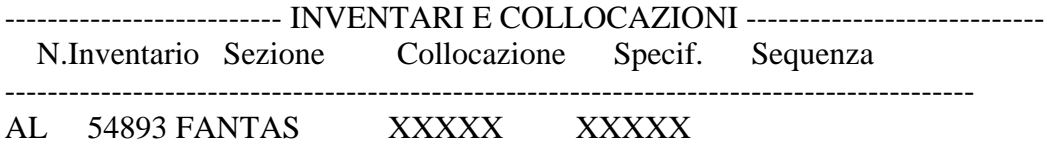

QUANDO LA USIAMO: Collane, generi letterari

# **Cod. N SEZIONE MAGAZZINO NON A FORMATO:**

\_\_\_\_\_\_\_\_\_\_\_\_\_\_\_\_\_\_\_\_\_\_\_\_\_\_\_\_\_\_\_\_\_\_\_\_\_\_\_\_\_\_

E' una collocazione a magazzino con un'unica serie di formato e quindi solo una serie progressiva. Quando si colloca in una sezione di questo tipo, l'unica serie prevista (codice 00) viene immessa automaticamente nel campo collocazione, mentre il numero progressivo viene assegnato nel campo specificazione.

\_\_\_\_\_\_\_\_\_\_\_\_\_\_\_\_\_\_\_\_\_\_\_\_\_\_\_\_\_\_\_\_\_\_\_\_\_\_\_\_\_\_\_\_\_\_\_\_\_\_\_\_\_\_\_\_\_\_\_\_\_\_\_\_\_\_\_\_\_\_\_\_\_\_\_

#### ESEMPIO:

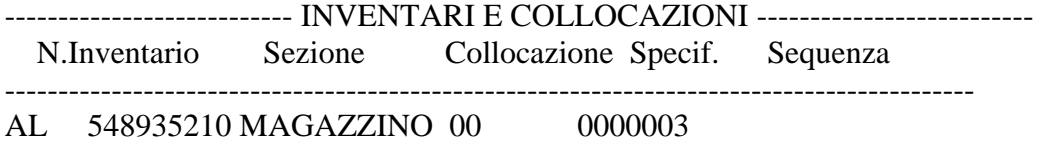

## QUANDO LA USIAMO:

Magazzini o fondi in cui possa servire dare un solo ordine progressivo ai documenti

## **Cod. S SEZIONE PER CLASSIFICAZIONE:**

\_\_\_\_\_\_\_\_\_\_\_\_\_\_\_\_\_\_\_\_\_\_\_\_\_\_\_\_\_\_\_\_\_\_\_\_\_\_\_\_\_\_

Questo tipo di collocazione viene gestito assegnando alla sezione un sistema di classificazione tra quelli utilizzati dalla biblioteca. I sistemi previsti standard sono:

\_\_\_\_\_\_\_\_\_\_\_\_\_\_\_\_\_\_\_\_\_\_\_\_\_\_\_\_\_\_\_\_\_\_\_\_\_\_\_\_\_\_\_\_\_\_\_\_\_\_\_\_\_\_\_\_\_\_\_\_\_\_\_\_\_\_\_\_\_\_\_\_\_\_\_

-----------------Sistema di Classificazione -------------- Codice Descrizione Codice Descrizione

- C CDU
- D Dewey
- I Iconclass
- L Sistema di class. locale

Ovviamente possono essere aumentate/diminuite/variate a discrezione del gestore del polo di lavoro. A seconda del sistema di classificazione scelto dal polo, inserito il nome della sezione, automaticamente verrà dato dal sistema nel campo collocazione il codice di classificazione

corrispondente a quello inserito nell'apposito legame con la classificazione. Se le classi sono più di una il sistema proporrà la scelta.

L'operatore può impostare in automatico un elemento individuante nel campo specificazione:

A = chiave autore  $(4 + 1 +1)$  $T =$ chiave titolo  $(3 + 1 + 1 + 1)$ 

 $E =$  chiave autore + titolo (3A 3T)

Si può lasciare libera e utilizzare con numeri progressivi

#### ESEMPIO:

------------------------ INVENTARI E COLLOCAZIONI ---------------------------------- N.Inventario Sezione Collocazione Specif. Sequenza ------------------------------------------------------------------------------------------------

AL 35205 AA 778.925 ARNOE

QUANDO LA USIAMO:

Sezioni a scaffale aperto adulti e ragazzi

# **Cod. T SEZIONE ESPLICITA STRUTTURATA:**

 $\overline{\phantom{a}}$   $\overline{\phantom{a}}$   $\overline{\$  $|$  Livello  $1 : ... |$  | Livello 2 : ….. | | Livello 3 : ….. |

I volumi sono collocati secondo un codice strutturato in 3 livelli che poi vengono compattati in uno solo con uno spazio tra un livello e l'altro nel campo collocazione. Di solito si usano per indicare i numeri di stanza, scaffale e numero di catena nello scaffale oppure scaffale, ripiano e numero di catena del ripiano. I 3 elementi sono ad inserimento libero. Col tasto F2 il sistema propone l'elenco delle collocazioni precedenti, ed è possibile selezionare direttamente,… l'ultima attribuita, variando successivamente gli elementi da correggere. Anche il campo specificazione può essere impostato dall'operatore.

ESEMPIO:

--------------------------- INVENTARI E COLLOCAZIONI --------------------------- N.Inventario Sezione Collocazione Specif. Sequenza --------------------------------------------------------------------------------------------

SB 3315 BENI CULT AA 002 125

## QUANDO LA USIAMO:

Per collocazioni chiuse già organizzate con questa struttura. Non usare per materiale di nuova acquisizione. Il controllo avviene sui tre livelli presi cumulativamente e dunque un errore di digitazione può non essere rilevato dal sistema.

Inserito il tipo di collocazione ci sono campi specifici per:

**N.** 

Campo utilizzato solo per il tipo di collocazione I (per inventario), quindi va inserito un numero per quanti caratteri si vogliono utilizzare nel campo ove viene riportato

# **Clas.**

Qui occorre inserire il tipo di classificazione che si vuole utilizzare nel caso di collocazione tipo S (per classificazione)

# **Spec.**

Per le collocazioni che ammettono un elemento identificante nel campo specificazione. Qui è possibile scegliere che tipo di elemento (T = chiave titolo  $3 + 1 + 1 + 1$ ; E = chiave autore + titolo 3A 3T; Si può lasciare libera).